## **NovoPulse Cloud Interface Application**

*Installing the NovoPulse Interface Program on your PC will permit the device to communicate with the company cloud for future troubleshooting. Currently, only Windows-based systems are supported. The installation is a two-step process consisting of installing Java and the NovoPulse App.*

## Installation Instructions

## **Installing Java**

- 1. Download Java from the company website: <https://novo-pulse.com/java>
- 2. Open the file location
- 3. Click on file **jdk-7u7**
- 4. Select YES to allow Installation

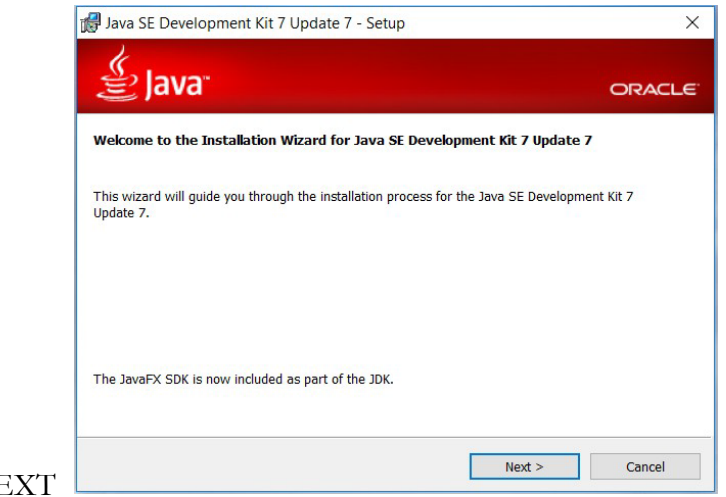

5. Select NEXT

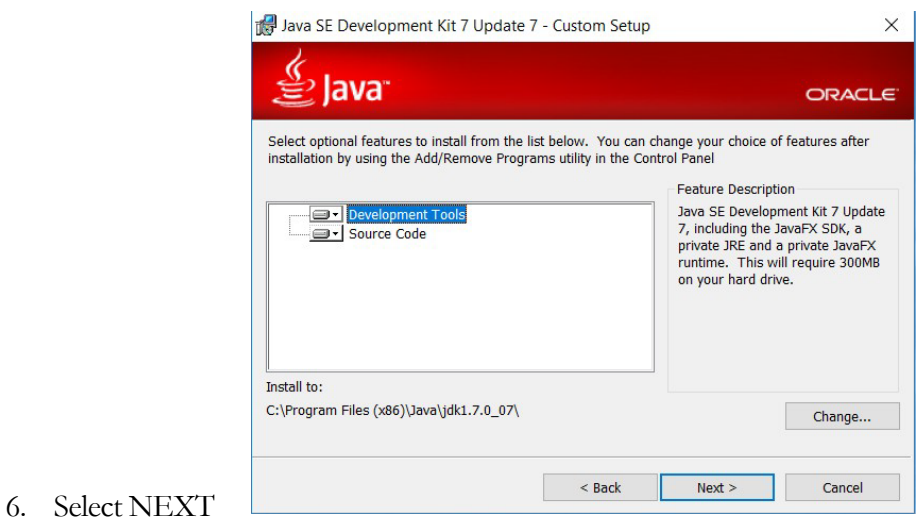

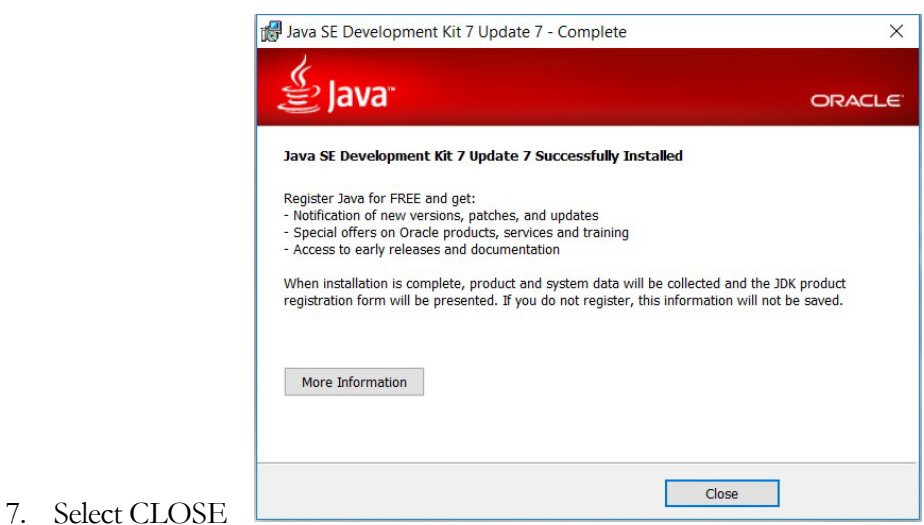

## **Installing the NovoPulse User App**

- 1. Download the file NovoPulse from the company's website: <https://novo-pulse.com/app>
- 2. Open the file location
- 3. Click on file **NovoPulse**
- 4. Check 'YES" when prompted by the installer

After a short time, the NovoPulse Interface Installer Program will launch automatically

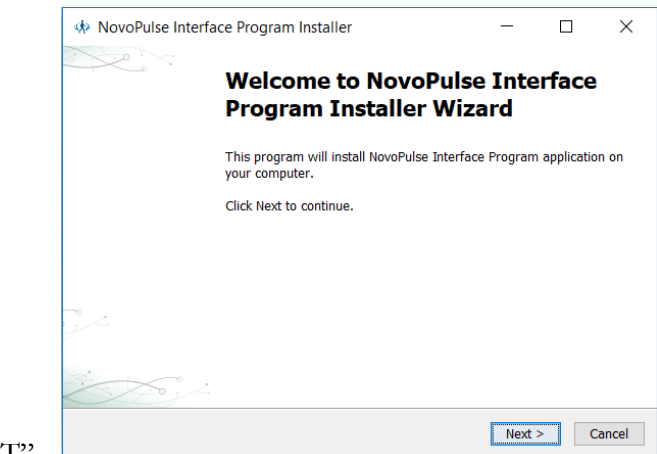

5. Select "NEXT"

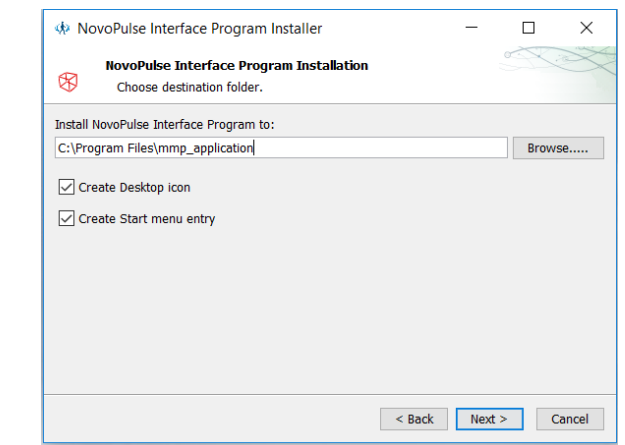

6. Click "NEXT"

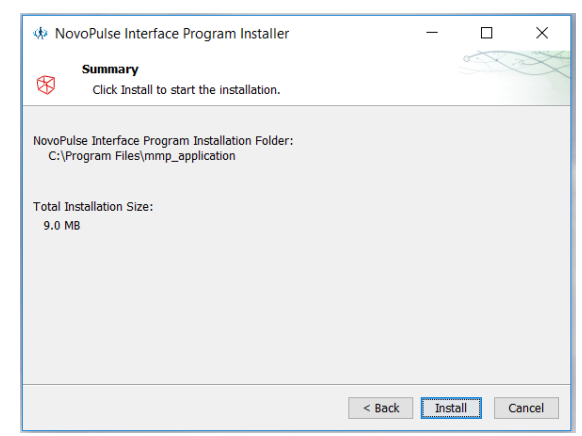

7. Click INSTALL

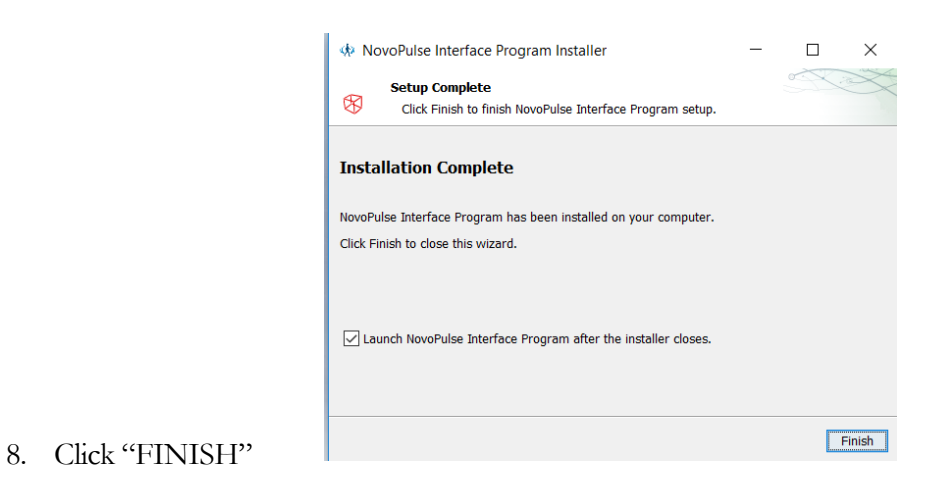

The Installation is complete

Your computer is ready to handle the communication between the MKX-1 device and the NovoPulse Cloud when connected through the provided USB cable.